# ParaviewからCSV形式として 数値データを取り出す方法

#### 2012/10/27 OpenCAE勉強会@富山 中川慎二

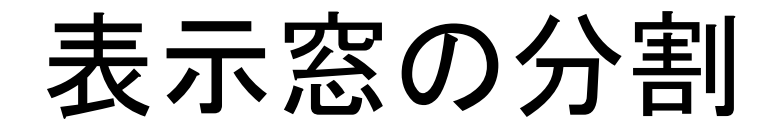

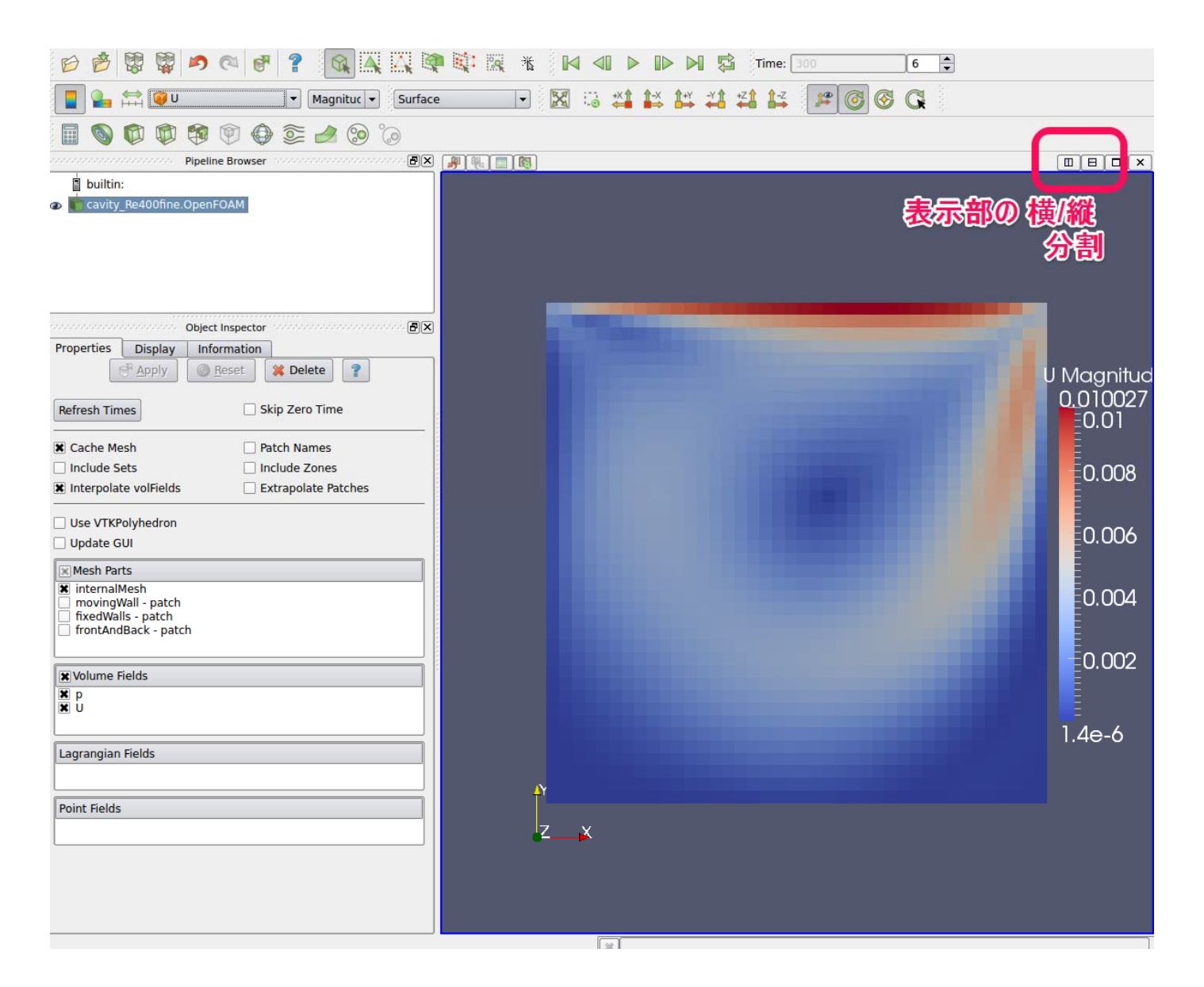

### 表形式の表示窓を作成

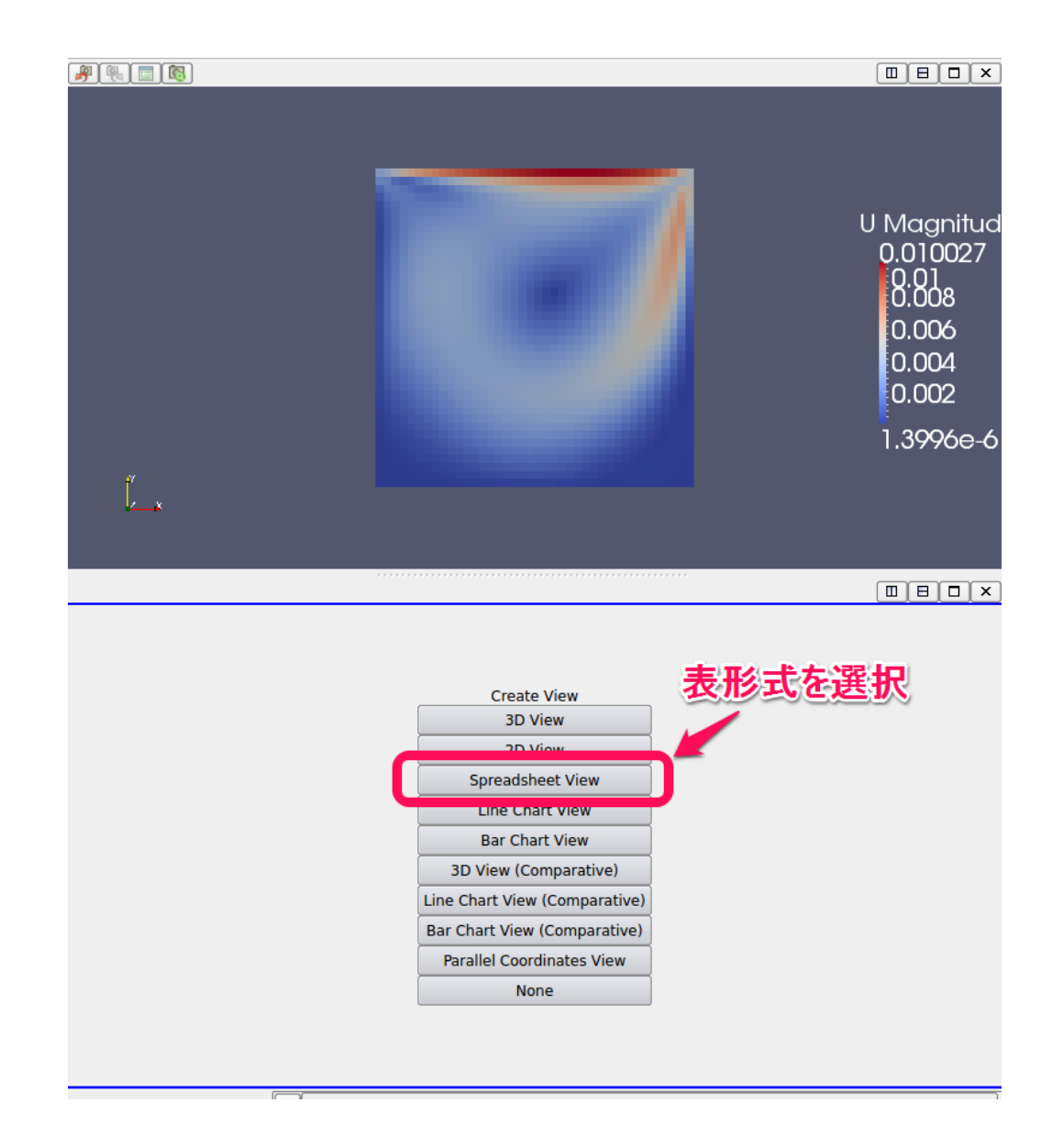

### 数値データを表形式で表示

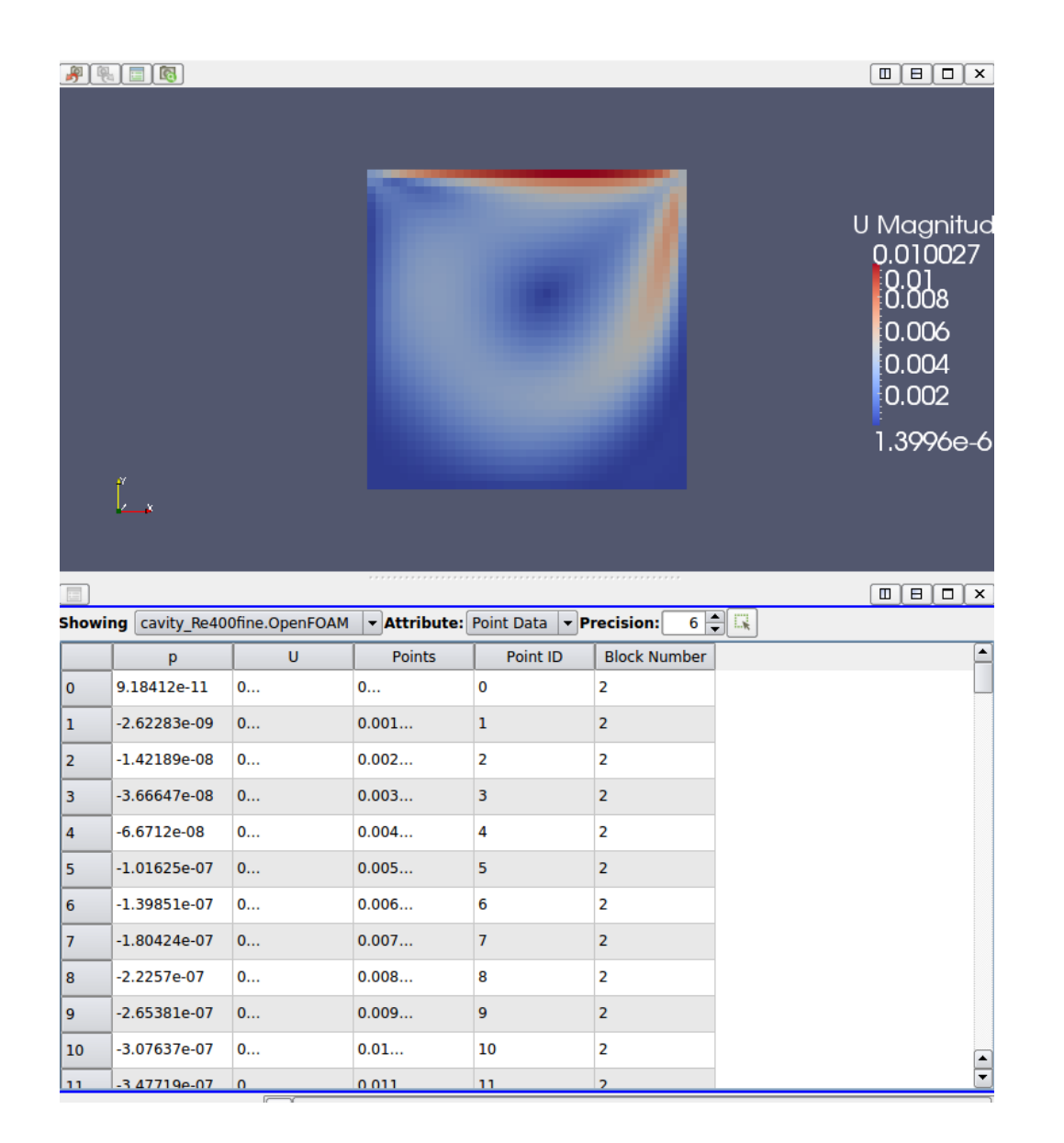

表形式データをファイルに保存

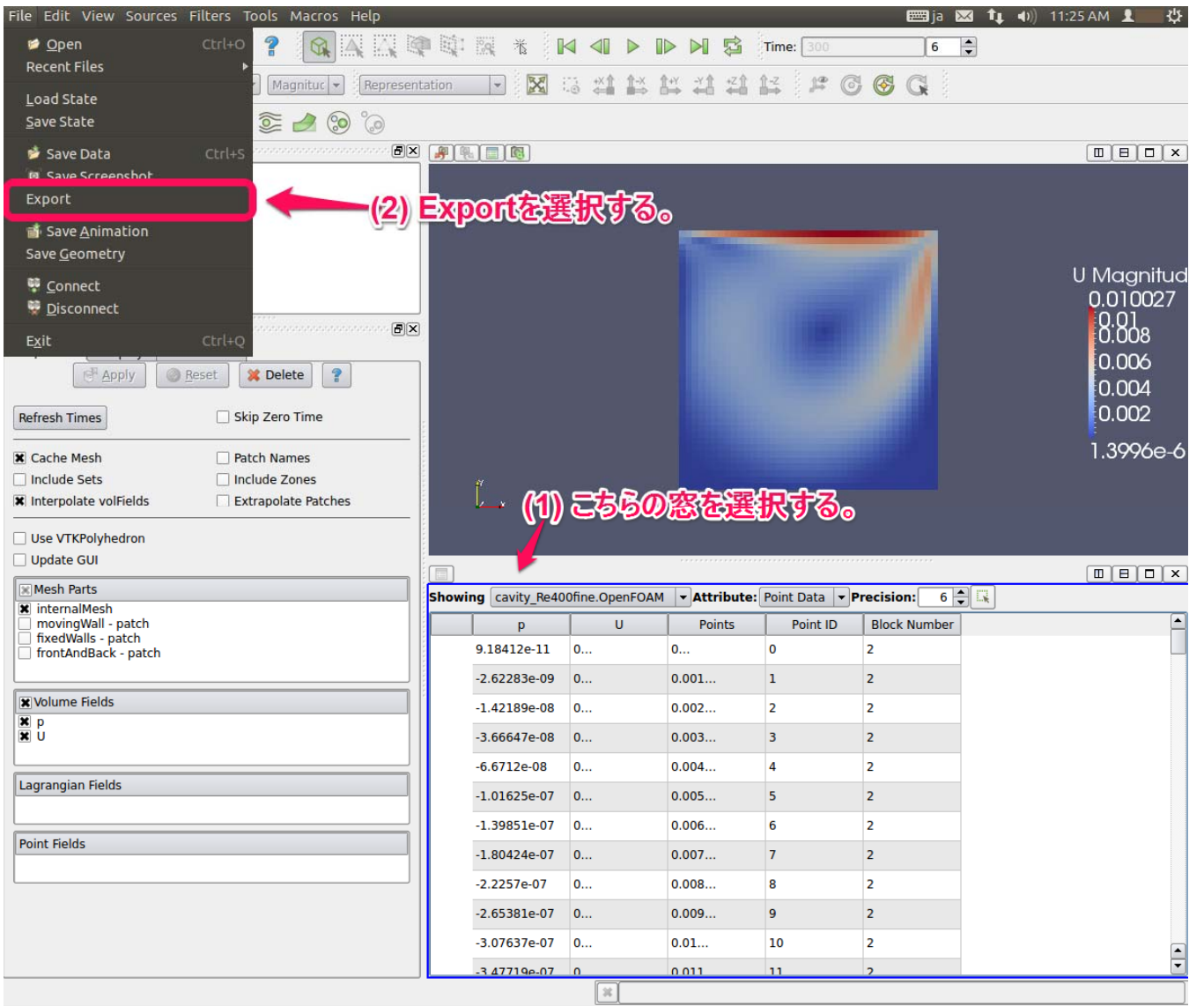

# コンマ区切り(CSV)形式で保存

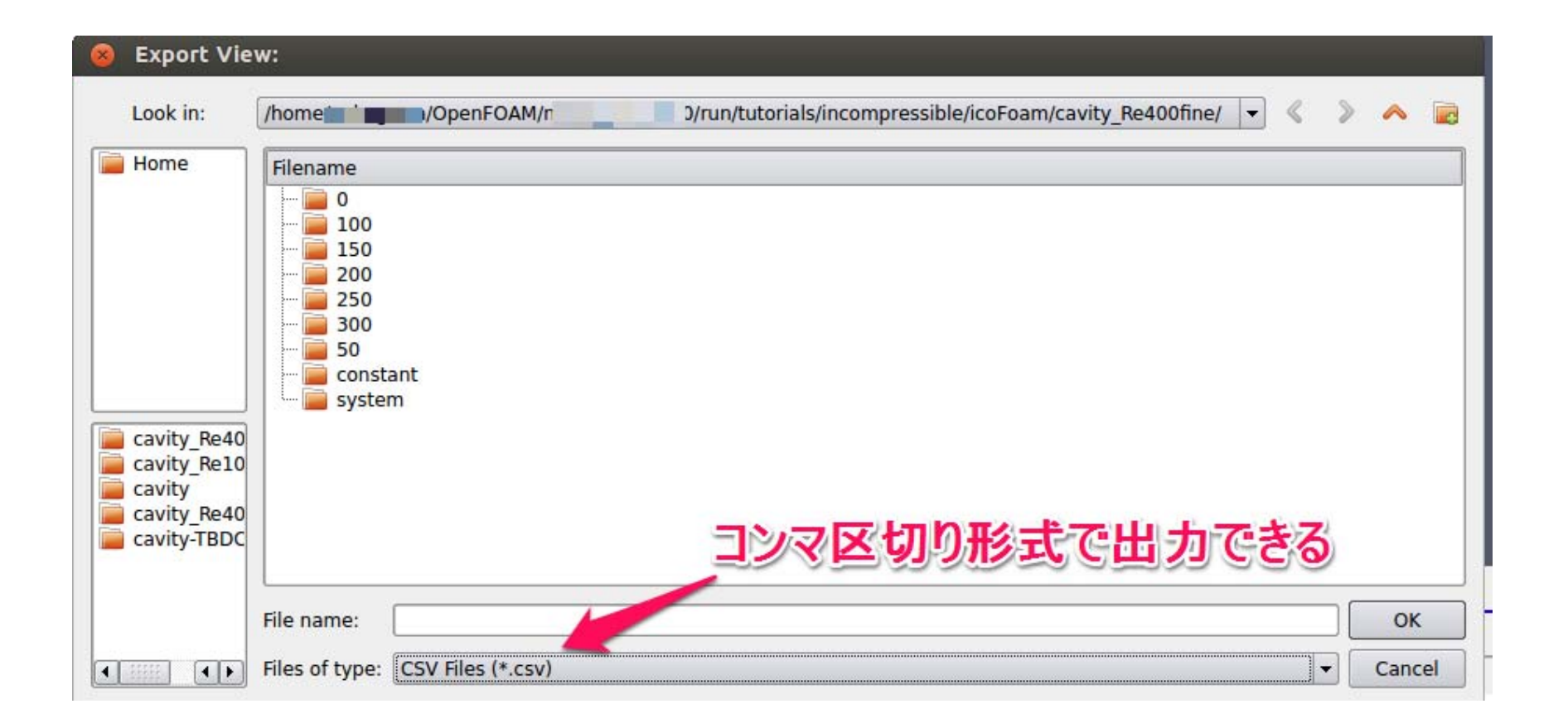

表示データのタイプ選択

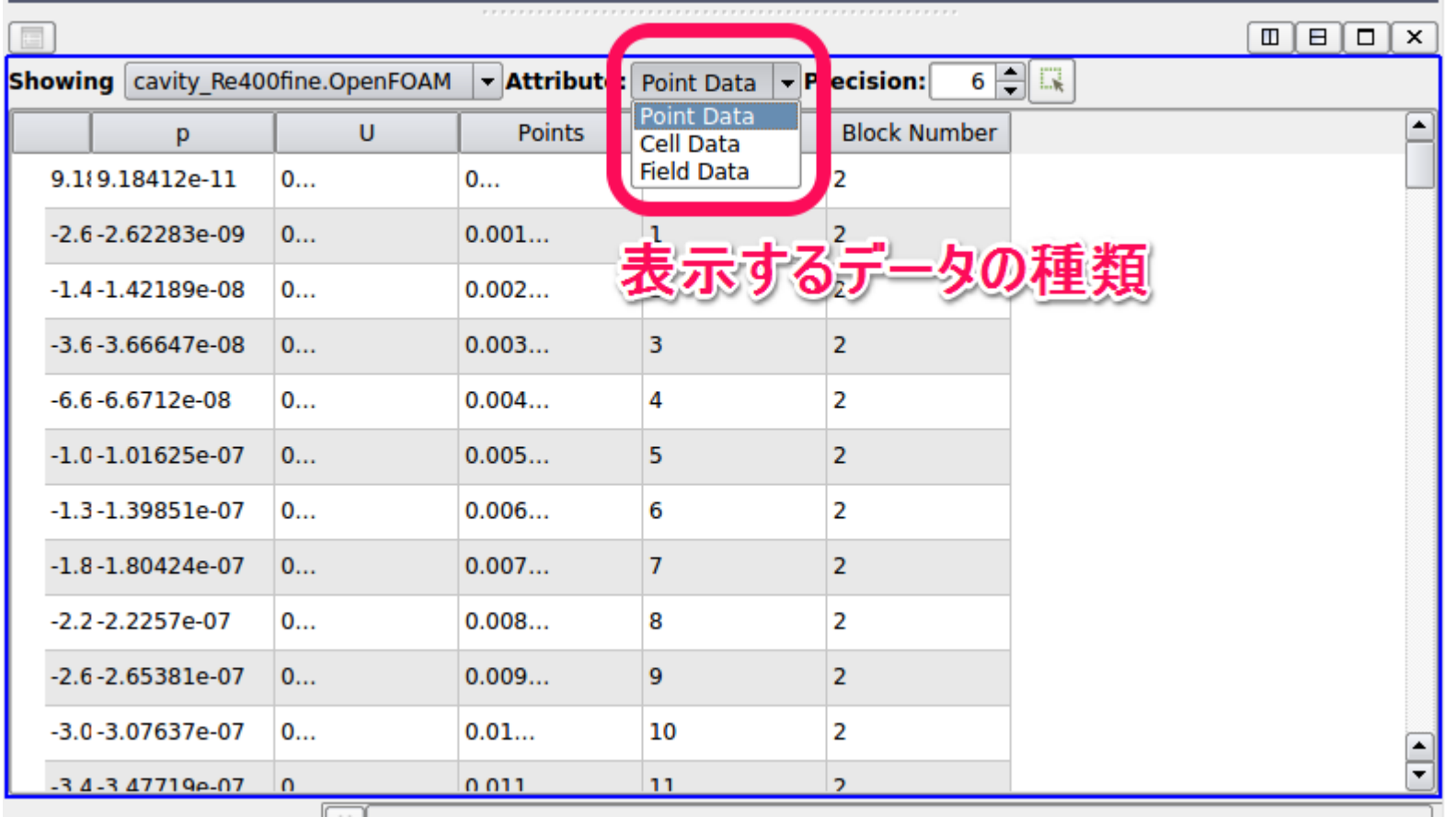

### 選択したセルだけの情報

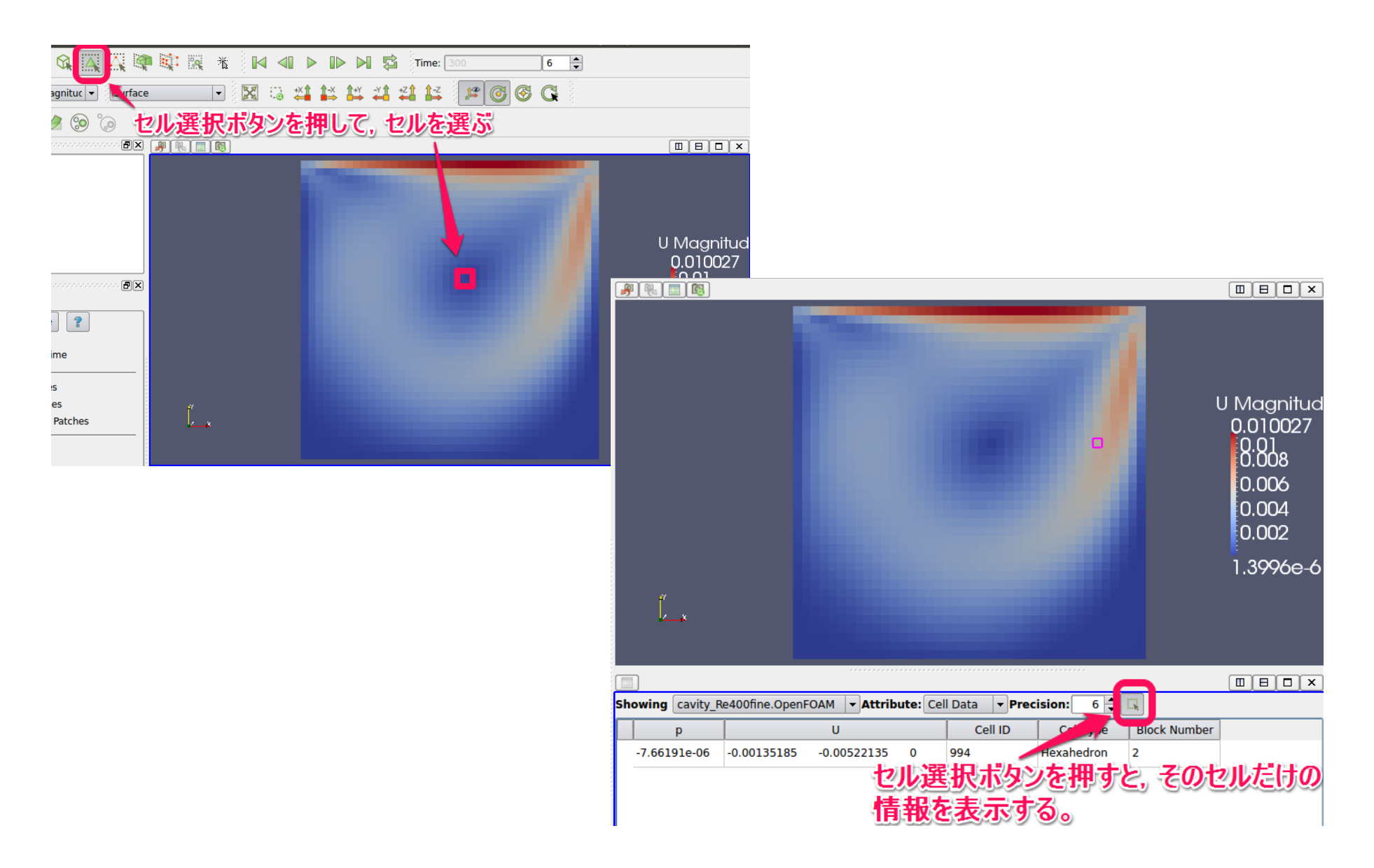

# グラフデータの書出し

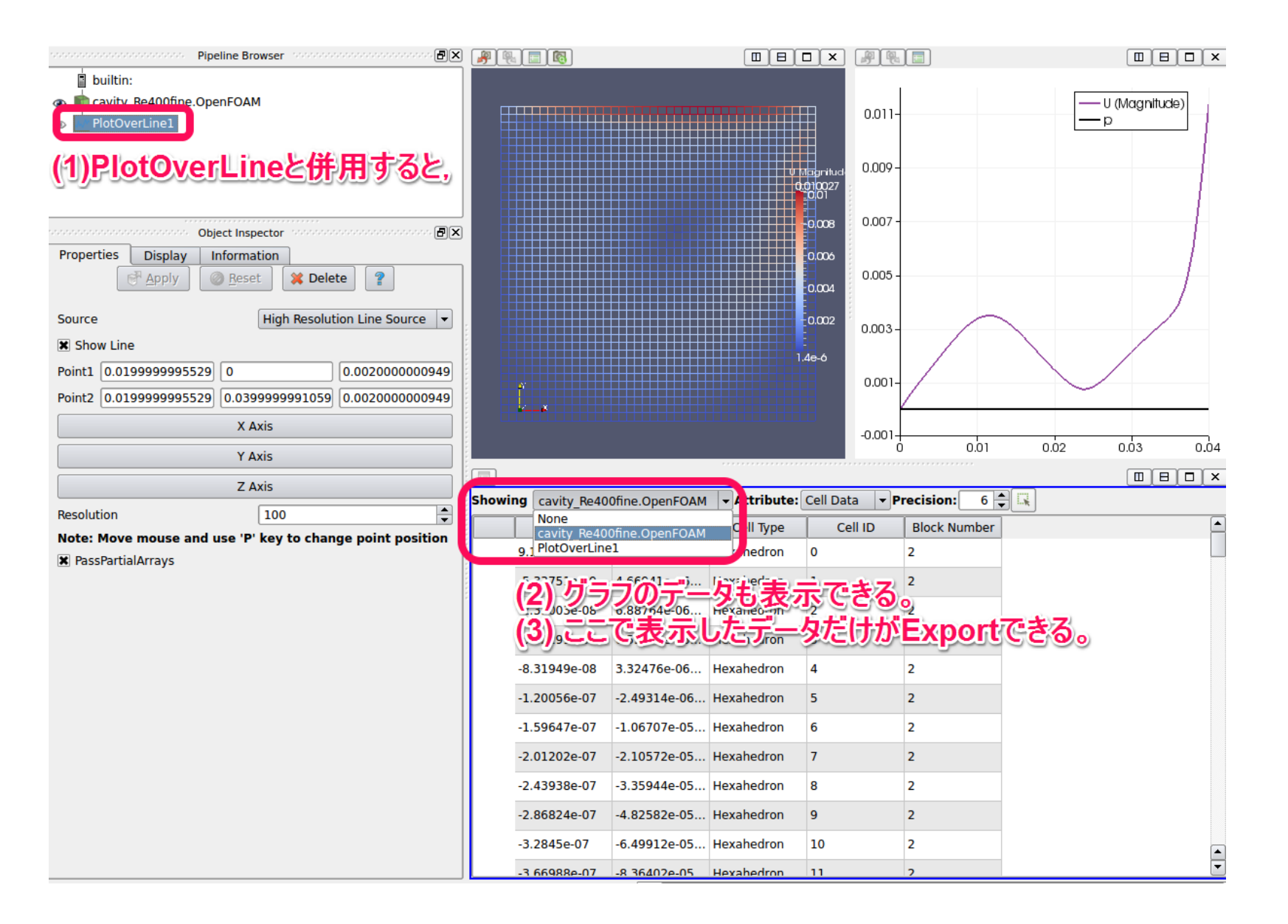